## General Preferences

If you would like to configure settings affecting your FlexMLS account, use the General Preferences screen. To display this screen in the menu, click Preferences and then click General Preferences.

The following table describes the settings available on this screen.

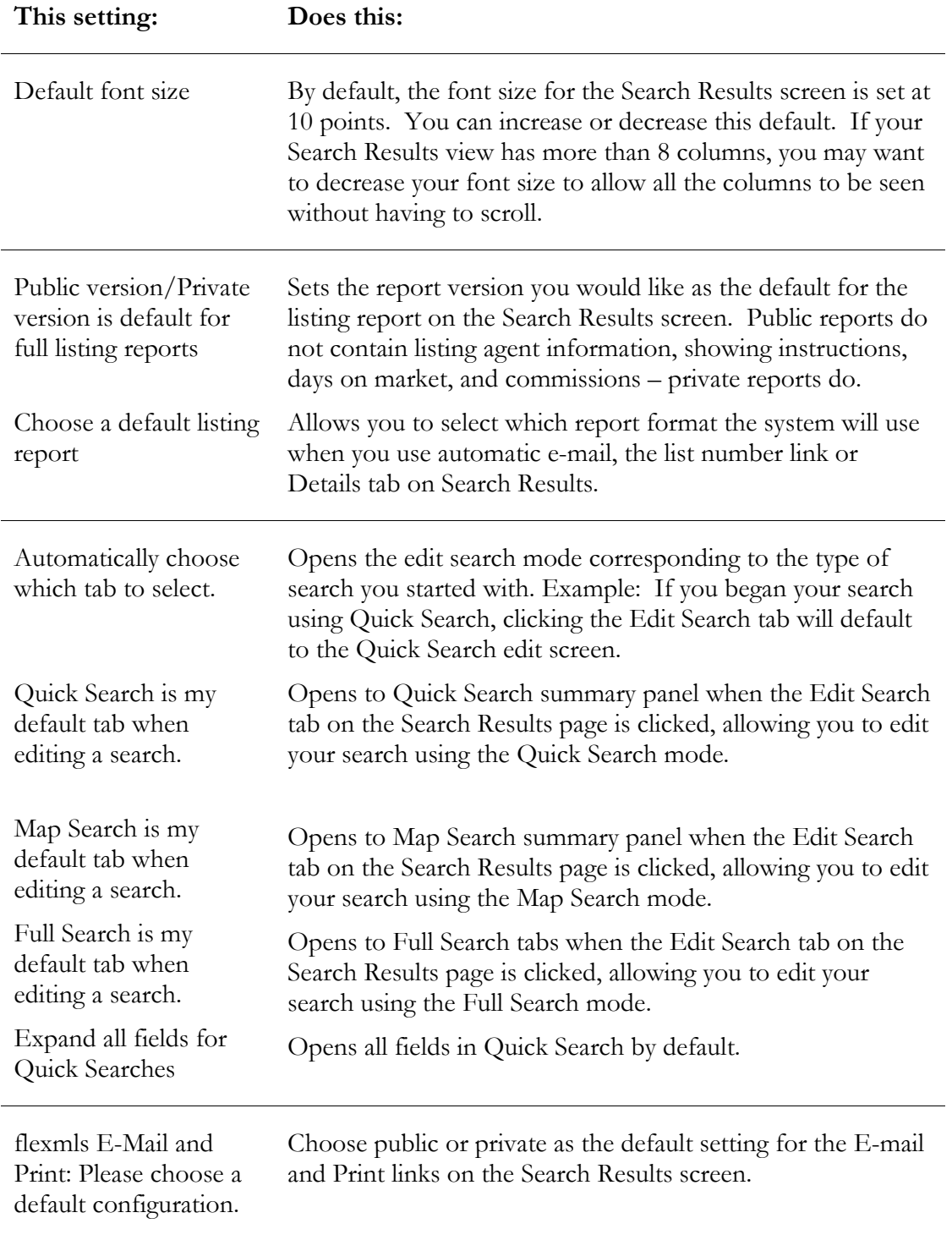

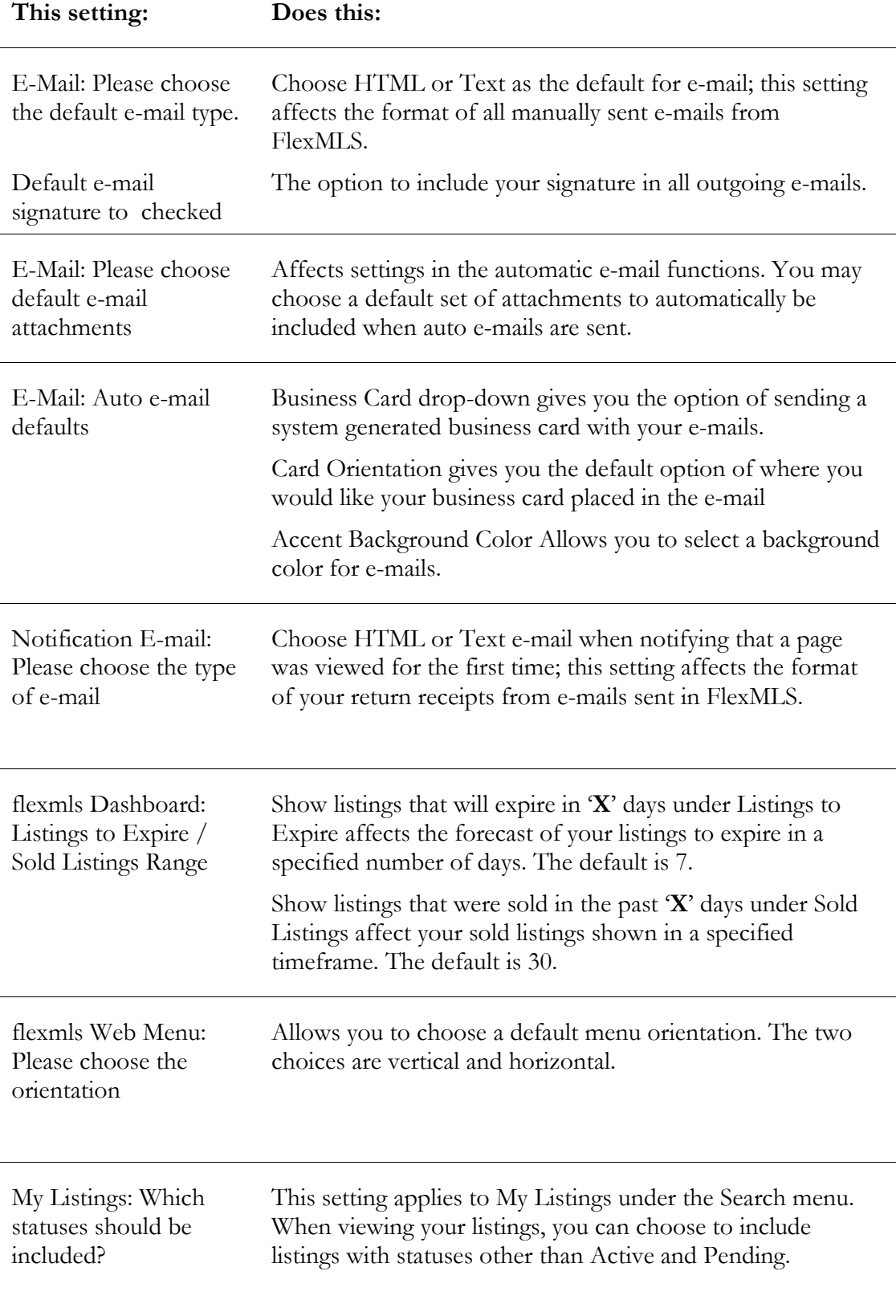

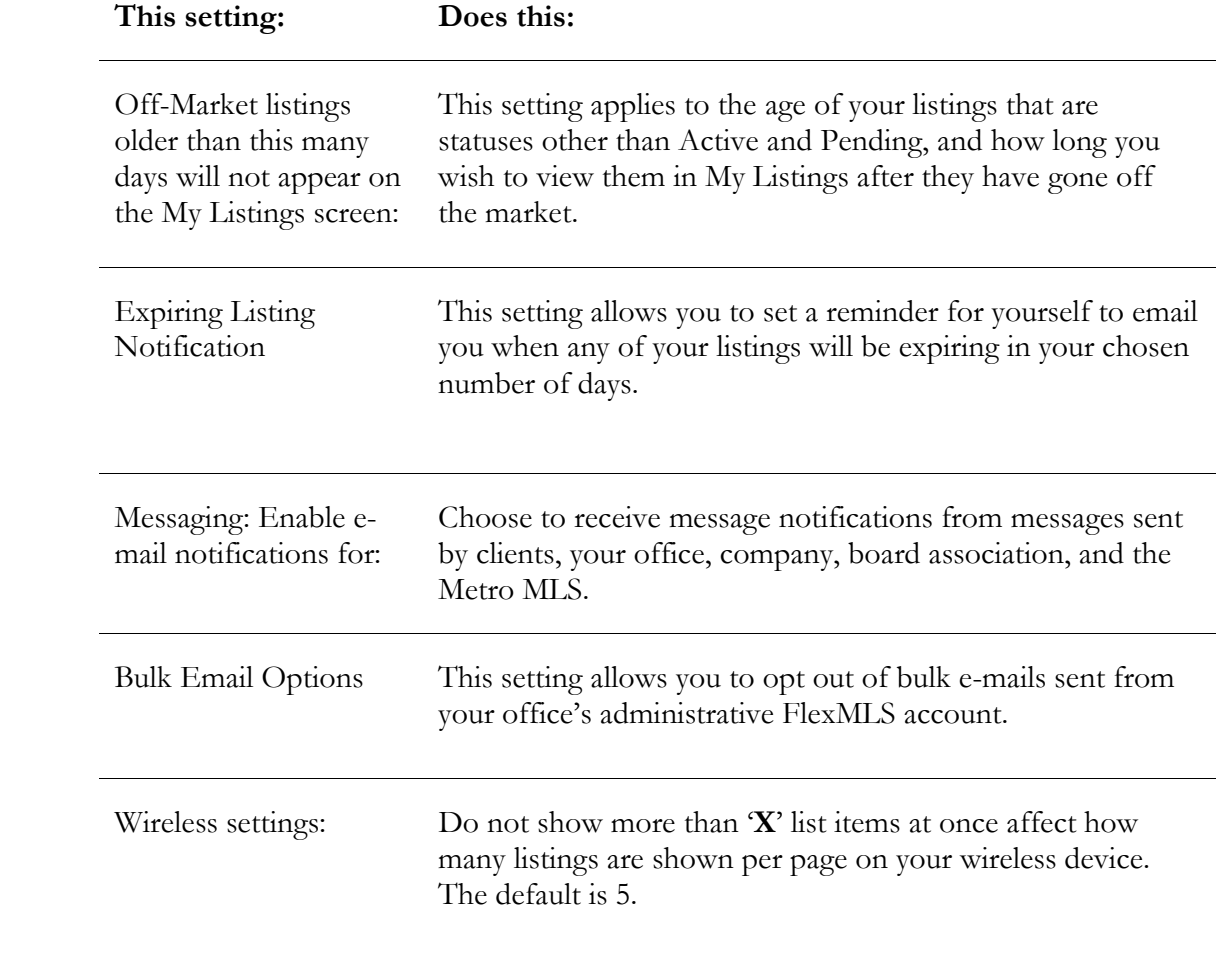